## **Swords of Legends Online : notes de version de la 1re bêta**

Voici nos premières notes de version ! Celles-ci sont destinées à fournir une vue d'ensemble de l'intégralité du contenu de la version occidentale de **Swords of Legends Online**.

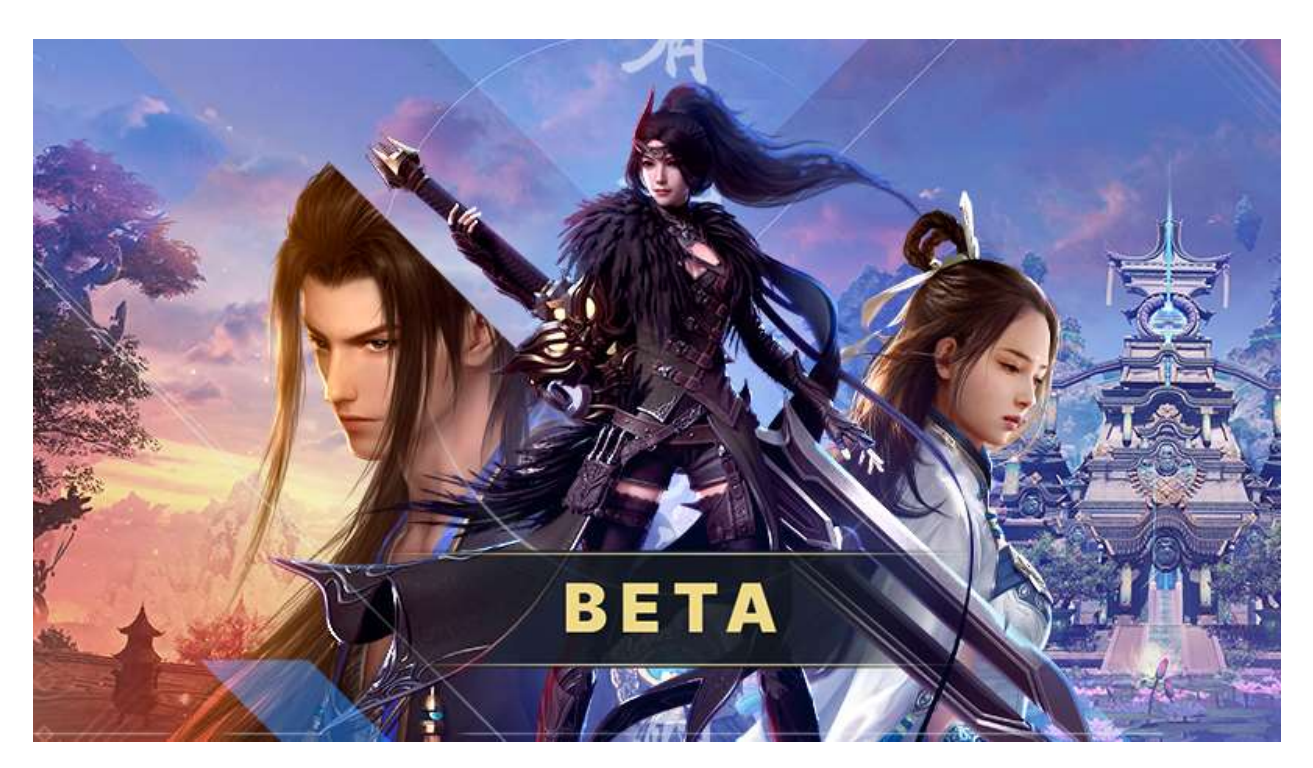

# **Détails de la 1re bêta**

## **Période de validité**

Chaque joueur ayant procédé à la précommande dispose automatiquement d'un accès à la bêta sur son compte (via le logiciel client Gameforge ou Steam). De même, tous les détenteurs d'une clé bêta (donnée par un ami, remportée par tirage au sort, etc.) et qui l'ont utilisée dans le logiciel client Gameforge ont également accès à cette bêta.

- Début : le 21 mai 2021 à 14h00 (heure de Paris)/8h00 EDT/5h00 PDT
- Fin : 25 mai 2021, dans la matinée (heure de Paris)

Les joueurs qui ne disposent pas encore d'un accès peuvent l'obtenir à tout moment sur notre site [\(https://join.solo.gameforge.com/fr\\_FR/\)](https://join.solo.gameforge.com/fr_FR/) ou Steam [\(https://store.steampowered.com/app/1418100/Swords\\_of\\_Legends\\_Online/\)](https://store.steampowered.com/app/1418100/Swords_of_Legends_Online/). Il est également possible d'obtenir l'accès directement pendant la bêta.

## **Détails techniques**

Le client du jeu nécessite environ 80 Go d'espace libre et vous devrez le télécharger complètement avant de pouvoir lancer le jeu. Nous mettons à disposition deux régions dotées chacune d'un serveur dédié :

- Europe : EU1 *Jiangdu*
- Amérique du Nord : US1 *Haocang*

Chaque serveur peut accueillir plusieurs milliers de joueurs simultanément. Si l'engouement pour le jeu s'avère plus important encore, nous ajouterons des serveurs supplémentaires. À ce propos, soyez rassurés : vous pourrez tout de même jouer avec des joueurs d'autres serveurs du même monde.

Vous n'aurez pas besoin de télécharger à nouveau le client après le lancement prévu cet été. Tout au plus recevra-t-il quelques mises à jour. Pour des raisons techniques, cette précision concerne uniquement le logiciel client Gameforge et non Steam.

#### **Problèmes connus et en cours de résolution**

- La localisation des textes est bien avancée. Toutefois, certains passages isolés sont toujours en chinois ou restent à finaliser sur le plan de la traduction.
- Plus loin dans ces notes de version, dans la section « Atteindre le niveau maximal », nous partageons quelques astuces utiles si vous vous retrouvez à court de quêtes narratives. Notez que cette thématique est toujours en discussion et que nous attendons impatiemment vos retours d'expérience à ce sujet !

Merci de nous communiquer les erreurs que vous détectez ainsi que vos suggestions d'amélioration sur le forum ([https://forum.solo.gameforge.com/forum/\)](https://forum.solo.gameforge.com/forum/). Vérifiez avant toute chose qu'il n'existe aucune contribution similaire afin d'éviter les doublons.

#### **Modifications prévues**

Outre les problèmes déjà connus, le développeur travaille actuellement toujours sur l'aspect visuel de nombreux contenus.

Cela s'explique par la longueur plus importante des textes occidentaux, inadaptée à de nombreuses interfaces du jeu. Celles-ci nécessitent donc des modifications plus importantes pour redevenir fonctionnelles. Sont notamment concernés les éléments suivants :

- le menu d'alliance,
- l'aventure d'épéiste (quêtes narratives),
- la présentation du texte des livres,
- la présentation des cartes des minijeux,
- le recrutement (recherche de groupe),
- le livre éternel
- et le livret de pêche.

## **Classes disponibles**

Dans Swords of Legends Online, chaque classe se décline en deux voies (ou spécialisations) possibles. Vous pouvez basculer entre ces deux voies comme bon vous semble en dehors des phases de combat. La deuxième voie se déverrouille au cours du tutoriel afin de vous en assurer l'accès pour la première instance (vers le niveau 13).

#### **Voici le détail des voies pour chacune des classes :**

#### **Mage épéiste**

- Combat à distance : épéiste virtuose
- Combat rapproché : valse de lames

La zone de classe exclusive aux Mages épéistes est le Lac du jade englouti.

#### **Faucheur**

- Combat à distance : assassin
- Guérisseur : occultiste

La zone exclusive des Faucheurs est l'Abîme des ténèbres lointaines.

#### **Invocateur**

- Combat à distance : frénésie sauvage
- Guérisseur : bénédiction de Nuwa

La zone exclusive des Invocateurs est la Vallée de la Mer florale fragrante.

#### **Barde**

- Combat à distance : dissonance
- Guérisseur : harmonie

La zone exclusive des Bardes est la Montagne des miracles.

#### **Berserker**

- Combat rapproché : pourfendeur
- Tank : ivresse

La zone exclusive des Berserkers est le Quartier de la douce ivresse.

### **Lancier**

- Combat rapproché : général
- Tank : phalange

La zone exclusive des Lanciers est le Navire astral.

### **Remarques à propos des classes**

- **Peuple et sexe :** toutes les 6 classes peuvent se jouer avec un personnage masculin ou féminin. Aucune restriction ne s'applique à ce sujet.
- **Emplacements de personnage :** vous disposez de 6 emplacements de personnage par serveur pendant la bêta.

# **Quêtes disponibles**

## **Quêtes narratives**

Les quêtes des différentes zones sont réparties en chapitres. Divers chapitres seront déverrouillés une fois que vous aurez atteint le niveau maximal. Chaque chapitre contient une multitude de quêtes. L'accomplissement des chapitres (quêtes narratives) vous permet d'atteindre le niveau maximal :

- Prologue : ligue de Qin
- Chapitre 1 : Détresse dans la Vallée verdoyante
- Chapitre 2 : Ciel caverneux dans la Mer de nuages
- Chapitre 3 : Fantôme nocturne de Wuzhao
- Chapitre 4 : Secret de l'épée démoniaque
- Chapitre 5 : Frayeur de Huaixiu
- Chapitre 6 : Chaos démoniaque à Chang'an
- Chapitre 7 : Destin des fées
- Chapitre 8 : Un long cri pour l'épée
- Chapitre 9 : Culte des ravageurs

Vous pouvez à tout moment consulter les quêtes acceptées dans l'aperçu des quêtes ou dans les détails de quête (touche L). Une vue d'ensemble des chapitres est disponible sur la carte du monde (touche M, puis clic droit pour dézoomer d'un niveau) ainsi qu'une indication des quêtes restantes.

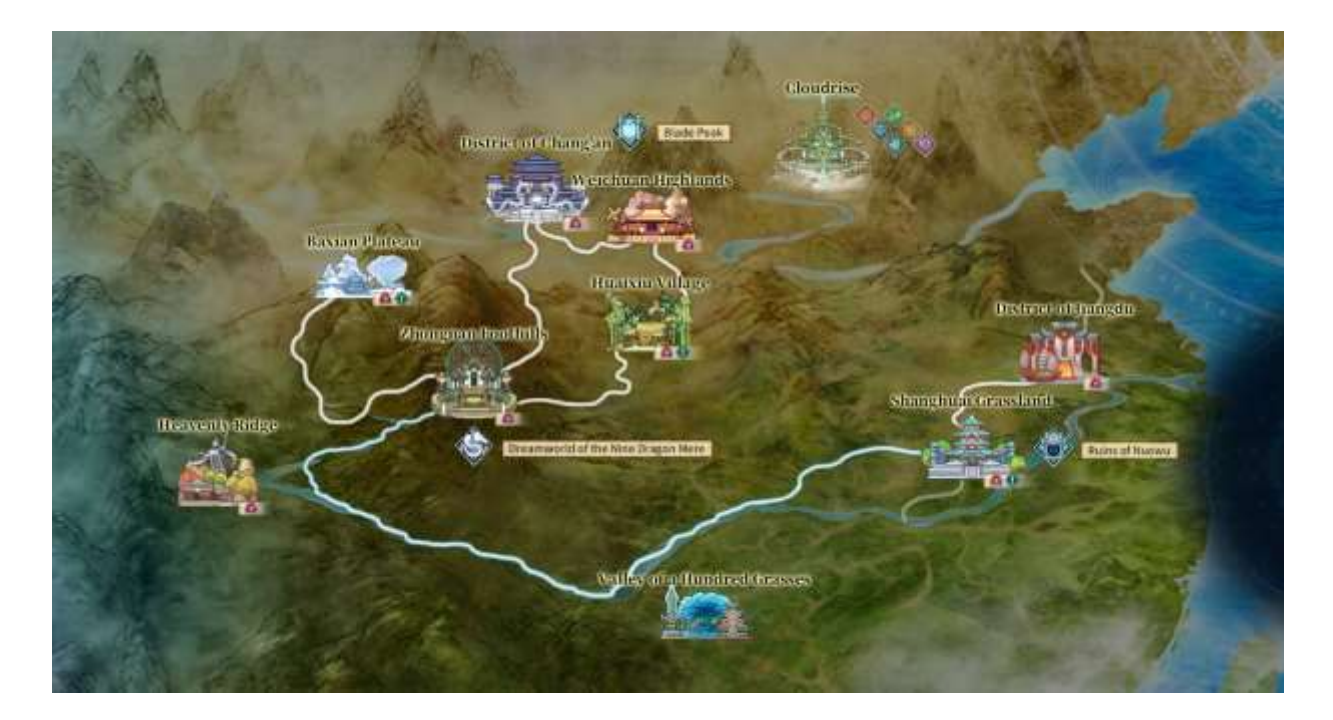

#### **Biographie**

En plus des quêtes narratives principales, vous avez accès à des biographies. Celles-ci se déverrouillent de différentes façons (atteinte de certains niveaux, utilisation d'objets, accomplissement de quêtes narratives, etc.). Elles vous permettront de vivre des histoires personnelles supplémentaires. Le raccourci Ctrl + L affiche un aperçu des biographies disponibles.

#### **Quêtes diverses**

Outre ces deux principaux aspects de quête, de nombreux autres récits et anecdotes vous attendent dans le monde de Shenzhou ! Une fois le niveau maximal atteint, notamment, de nombreuses nouvelles quêtes vous seront proposées dans les différentes régions.

## **Développement de personnage**

#### **Niveau maximal**

L'objectif s'inscrit dans « la progression par la culture ». De ce fait, tous les joueurs commencent en tant que « novice niveau 1 » et progressent jusqu'à devenir « novice niveau 36 ».

Au niveau 36, vous devrez enchaîner une série de quêtes qui vous mènera jusqu'au « statut d'initié niveau 1 ». Il s'agit là du niveau maximal temporaire. Des objectifs de culture plus élevés seront ajoutés dans de futures extensions.

#### **Atteindre le niveau maximal**

L'histoire et la quête narrative jouent un rôle important dans Swords of Legends Online. Elles vous accompagneront dès le début jusqu'au niveau maximal et au-delà.

À différents niveaux et selon la vitesse de votre progression, vous devrez vous confronter à d'autres contenus (comme des donjons, des biographies ou des évènements héroïques/de Sanguinola/de la lanterne cyan) avant que la quête narrative ne se poursuive. Quelques astuces à ce propos :

- Assurez-vous de toujours accomplir les quêtes quotidiennes ou les initiations aux nouveaux contenus dans le menu Culture (touche J).
- En plus d'équipements plus puissants, les instances rapportent beaucoup de points d'expérience, notamment le Chemin du froid sur les Hauts plateaux de Weichuan.
- Les biographies (raccourci Ctrl + L) sont déverrouillées progressivement. Pensez à consulter régulièrement cette section.
- Vous pouvez vaincre les simples adversaires de Sanguinola (ou accomplir les évènements héroïques) à nouveau chaque jour.

## **Équipement et fonctions**

À partir du niveau maximal, votre équipement sera divisé en deux catégories : les lots pour le contenu JcE (donjons, monstres) et les lots pour le contenu JcJ (duels, champs de bataille, etc.). Veillez donc à toujours utiliser l'équipement adéquat, sans quoi votre héros manquera de puissance pour l'un ou l'autre de ces contenus.

Le jeu vous permet d'enregistrer jusqu'à 6 configurations d'équipement différentes, sans que les pièces encombrent votre inventaire. Ceci s'avèrera utile plus tard, lorsque vous trouverez de l'équipement doté de meilleures statistiques selon la voie choisie !

Vous obtenez de l'équipement JcE essentiellement via les quêtes (jusqu'au niveau maximal), les donjons (à partir du niveau maximal) et des insignes.

Dans le cadre du contenu JcJ, vous recevrez un équipement de base au début du tutoriel JcJ. Vous pourrez jouer en mode JcJ uniquement après avoir terminé ce tutoriel. Ensuite, vous gagnerez des pièces de réputation sur les champs de bataille et dans les arènes afin d'accéder à de meilleurs équipements.

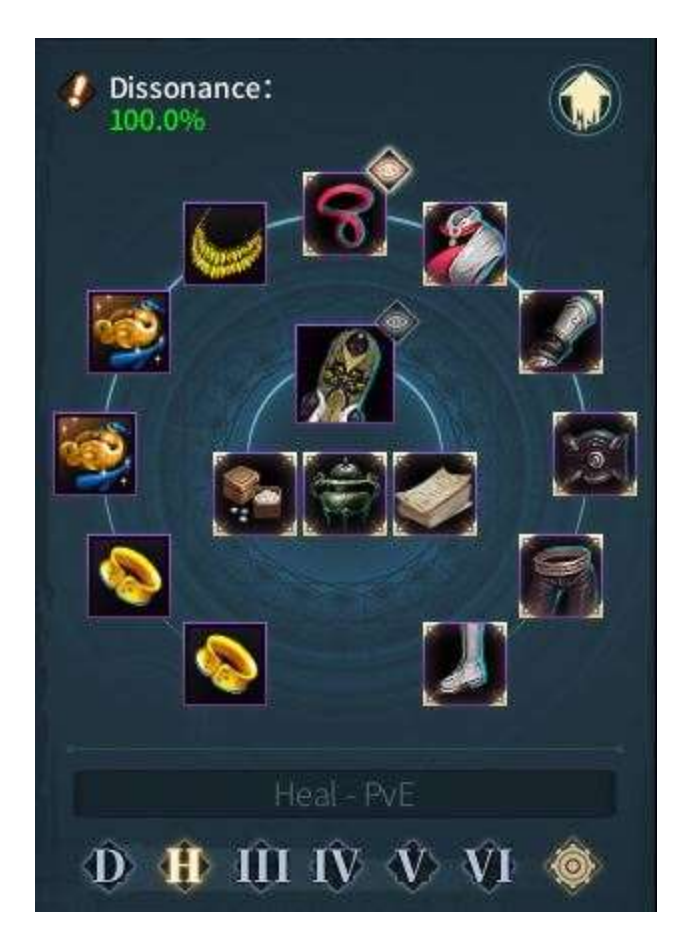

#### **Renforcement**

Vous pouvez renforcer les pièces d'équipement selon leur niveau ou leur rareté (par l'enchantement). Ce processus est toujours fiable à 100 %, à condition que vous disposiez des objets requis.

Il existe de nombreux autres moyens de renforcer votre équipement, notamment via les talismans. Ceux-ci peuvent conférer des bonus supplémentaires ou même des châsses à votre équipement.

Remarque : tous ces contenus sont accessibles dans le jeu et en aucun cas conditionnés à une transaction en argent réel, directe ou indirecte.

# **Système**

## **Essence astrale**

Vous pouvez répartir des points astraux afin de déverrouiller des bonus ou des effets supplémentaires pour votre classe ou votre voie. En appuyant sur la touche N, vous ouvrez le menu dédié contenant la carte des étoiles.

Jusqu'au niveau maximal, vous recevrez quelques points astraux. Par ailleurs, vous en obtiendrez en accomplissant certaines missions, notamment des instances de niveau plus élevé.

### **Familiers**

Une partie de l'histoire de Swords of Legends Online gravite autour des familiers, c'est pourquoi nous ne révélerons que peu de détails dans ces notes.

Vous recevrez des familiers d'apparence (cosmétique) personnalisable. Les familiers ne combattent pas, leur rôle reste principalement visuel. Vous pouvez également convertir des objets inutiles en énergie. Cette énergie vous permet entre autres de sélectionner divers bonus passifs.

Appuyez sur la touche P pour ouvrir le menu de sélection.

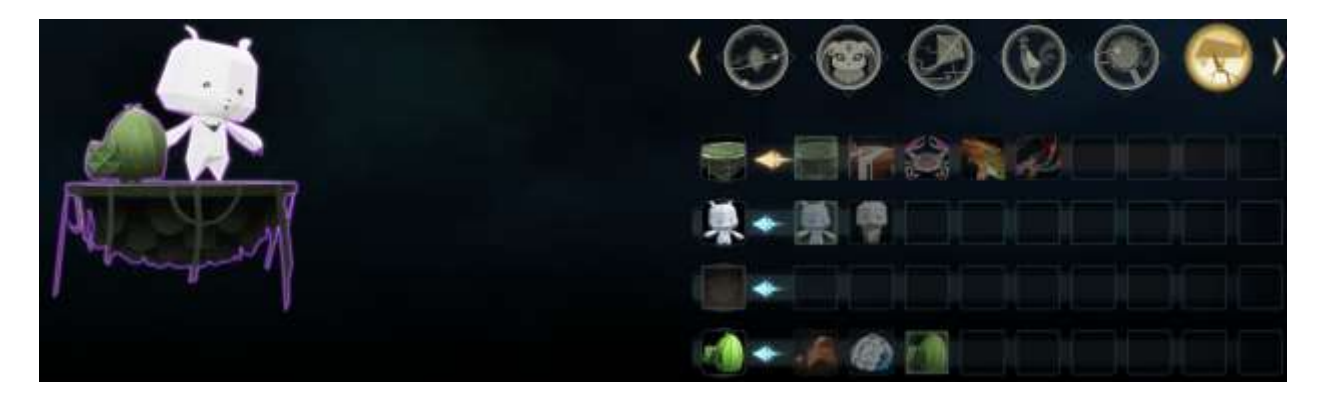

## **Statistiques de combat**

Sélectionnez quelles statistiques afficher lors des combats parmi les dégâts infligés/soins effectués, les dégâts subis/soins reçus, le nombre d'utilisations des compétences, le pourcentage d'effets et bien d'autres encore.

Soyez conscient des forces de votre groupe et demandez à l'assistant du chef d'équipe de définir des avertissements (en fonction des compétences du boss). Cet outil permet également de partager les séquences de mouvements déjà connues.

## **Fonctionnalités sociales**

## **Communication**

Swords of Legends Online vous propose différentes fonctionnalités sociales pour rester en contact avec la communauté : une liste d'alliés, naturellement (notamment les ennemis jurés et joueurs bloqués), une fenêtre de tchat adaptée ainsi qu'un système de maître et apprenti.

Le tchat vous offre divers canaux de conversation (Monde, Groupe, Zone, Environs, Alliance, etc.). Il existe également un canal linguistique global dédié pour les francophones et les germanophones (tous les canaux sont sélectionnables de manière individuelle, indépendamment de la langue du jeu).

### **Alliances**

Associez-vous à d'autres joueurs dans une alliance (guilde) et combattez ensemble pour atteindre vos nobles objectifs !

Accédez au menu d'alliance en appuyant sur la touche H et trouvez l'alliance qui vous convient. (Si vous faites partie d'une alliance, des détails vous seront affichés, sinon vous accèderez à la recherche d'alliance.) Autrement, fondez tout simplement une nouvelle alliance en vous adressant au PNJ *Zeng An* au Pic nuageux. Cette opération coûte 10 pièces d'or et nécessite le statut de novice niveau 15. Vous devrez ensuite rassembler en quelques jours au moins 10 membres dans votre alliance, sans quoi celle-ci sera automatiquement dissoute.

Les chefs d'alliance peuvent assigner différents grades personnalisables à leurs membres, notamment pour autoriser l'accès à la banque de guilde ou le recrutement de nouveaux membres.

Les alliances disposent d'avantages à déverrouiller pour leurs membres : accès à des évènements spéciaux, divers talents (bonus spécifiques) ou encore buffs d'alliance, tels que l'exonération des frais d'envois de messages entre membres.

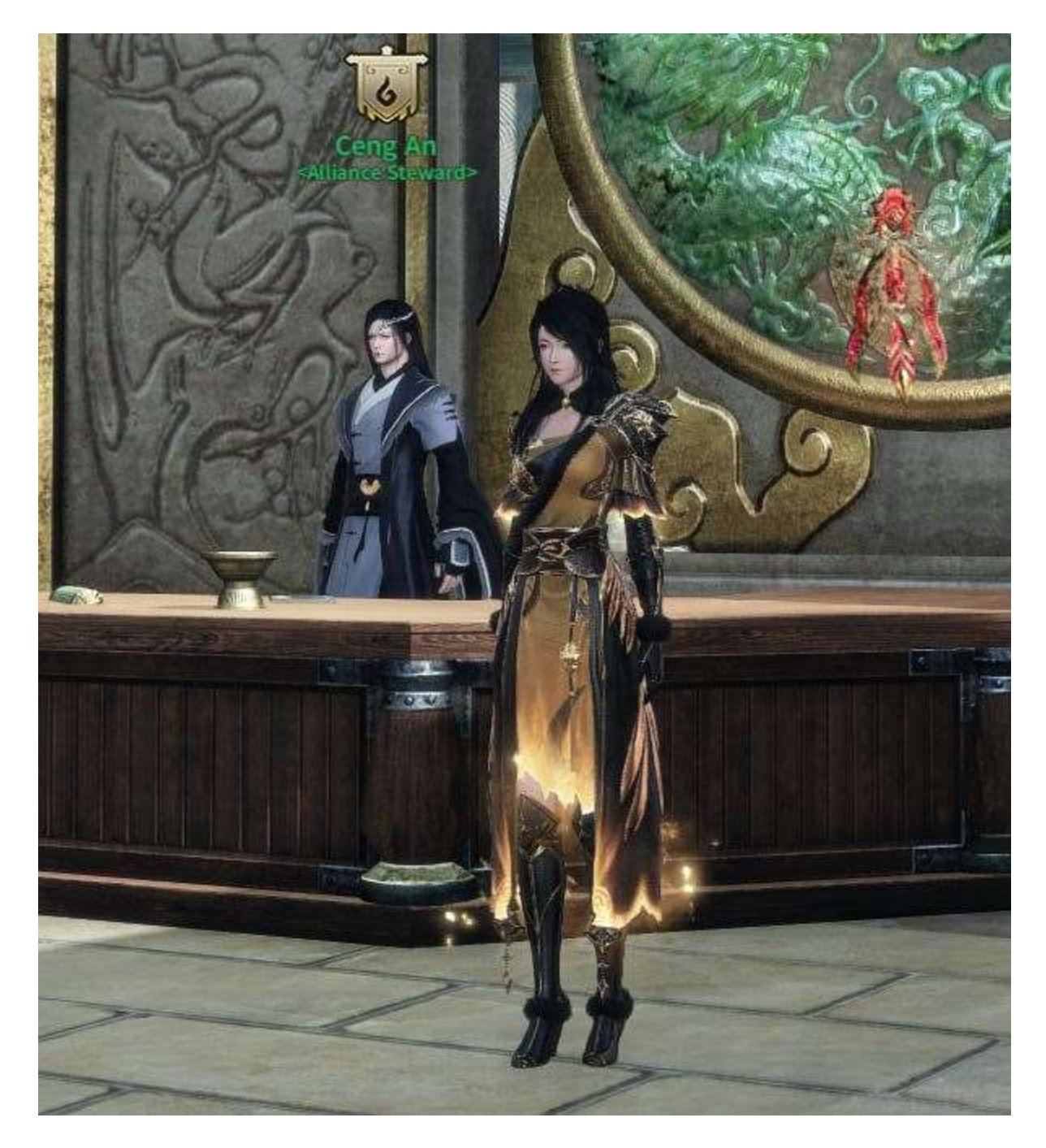

#### **Liste dracastrale**

De nombreux classements sont inclus dans le jeu dès le lancement. Vous pouvez les consulter en quelques clics. À cette fin, il vous suffit de cliquer sur l'icône la plus à droite sous la minicarte, puis de sélectionner la statistique de votre choix.

Par exemple, vous pouvez consulter le classement du « joueur le plus riche », du « joueur le plus lié aux PNJ », de même que des classements compétitifs, tels que le « groupe le plus rapide de tel donjon » ou le « meilleur joueur de telle classe ».

# **Donjons**

La bêta inclut les instances de groupe suivantes :

### **Ville de Yemo à Wuzhao**

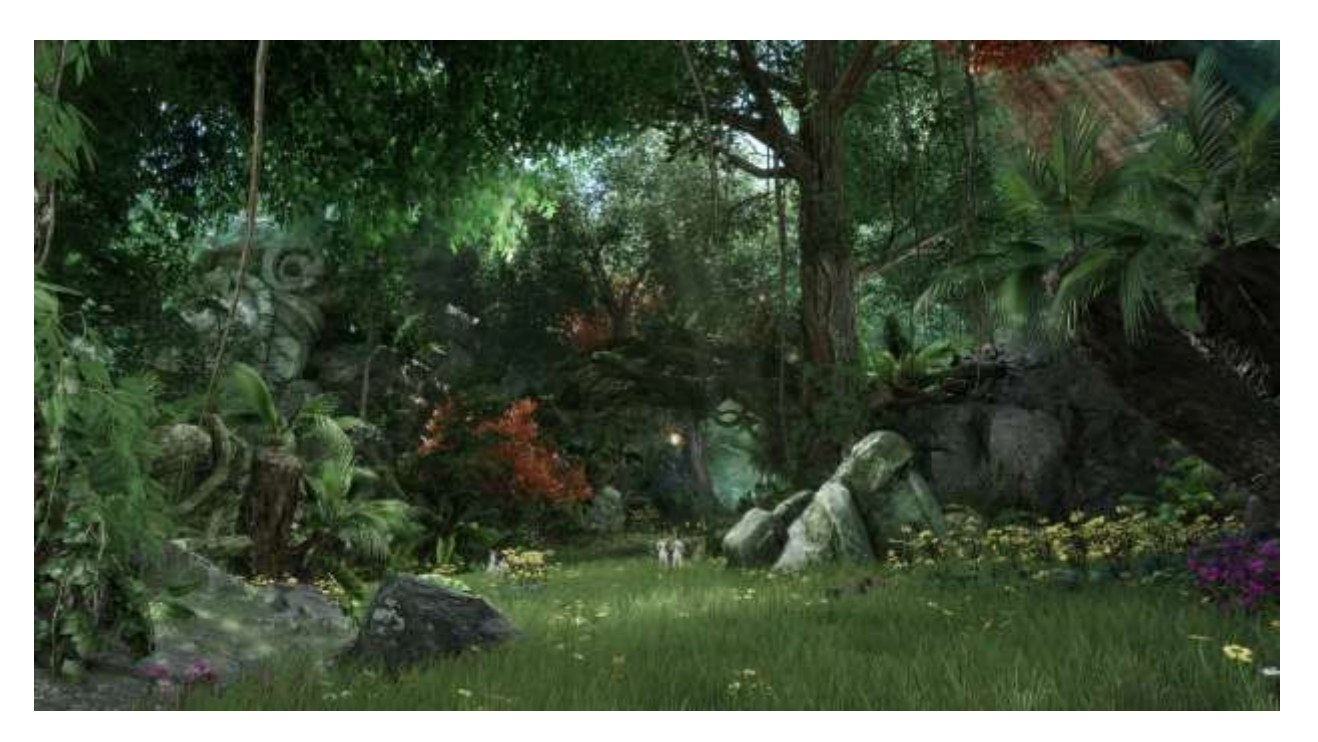

Cette instance est disponible dans les difficultés suivantes :

- Entraînement (à partir du statut de novice niveau 13)
- Normal, difficile (initié niveau 1)

Le portail de l'instance se situe dans la région du Passage de la Crête céleste. Vous pouvez le traverser avec un groupe constitué de 4 à 10 joueurs. Cette aventure vous autorise à invoquer un frère d'armes.

### **Niveau d'équipement recommandé :**

- Exercice: 10
- Normal : 45
- Difficile : 50

#### **Niveau d'équipement du butin obtenu :**

- Exercice : 15
- Normal : 50

• Difficile : 60

## **Limite d'attribution de butin :**

- Entraînement : aucune limitation
- Normal : une fois par jour
- Difficile : une fois par semaine

#### **Temple de la miséricorde cauchemardesque**

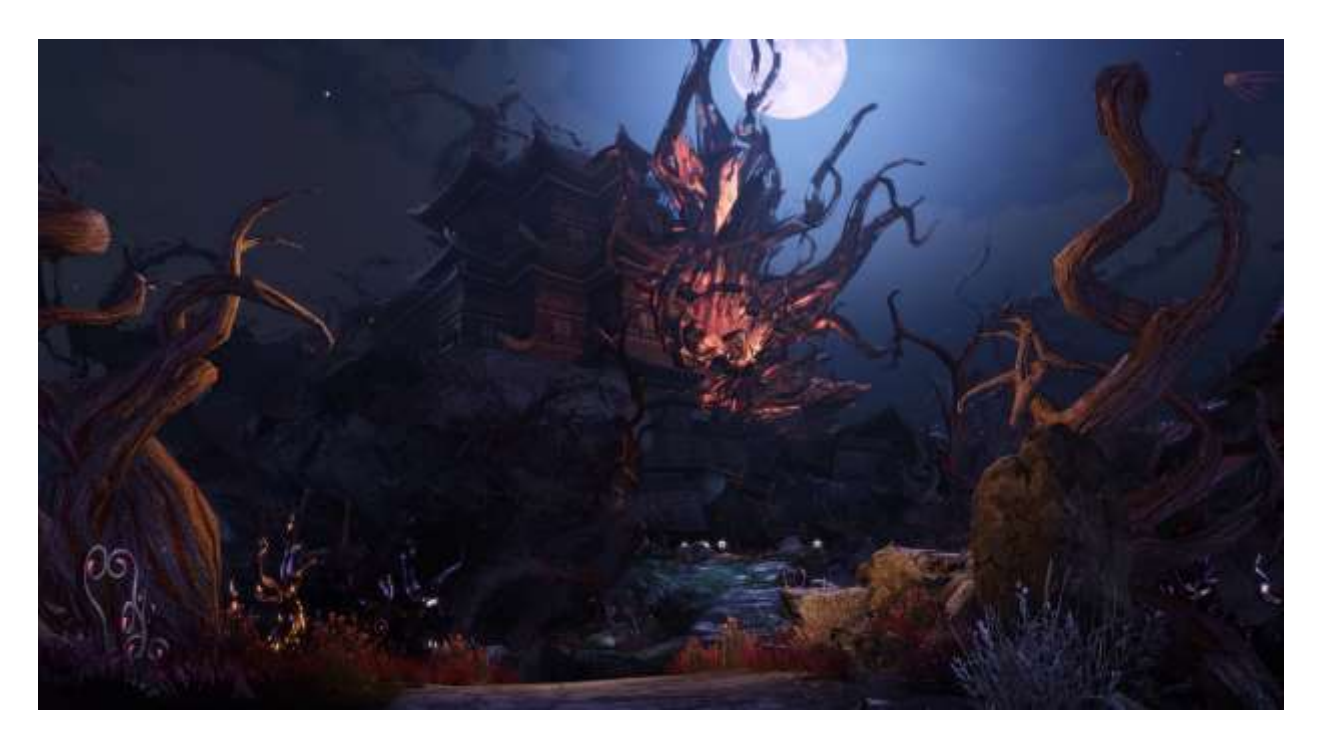

Cette instance est disponible dans les difficultés suivantes :

- Entraînement (à partir du statut de novice niveau 18)
- Normal, difficile (initié niveau 1)

Le portail de l'instance se situe dans la région du Quartier de Chang'an. Vous pouvez le traverser avec un groupe constitué de 4 à 10 joueurs. Cette aventure vous autorise à invoquer un frère d'armes.

### **Niveau d'équipement recommandé :**

- Exercice: 19
- Normal : 45
- Difficile : 50

#### **Niveau d'équipement du butin obtenu :**

- Exercice : 25
- Normal : 50
- Difficile : 60

#### **Limite d'attribution de butin :**

- Entraînement : aucune limitation
- Normal : une fois par jour
- Difficile : une fois par semaine

#### **Chemin du froid**

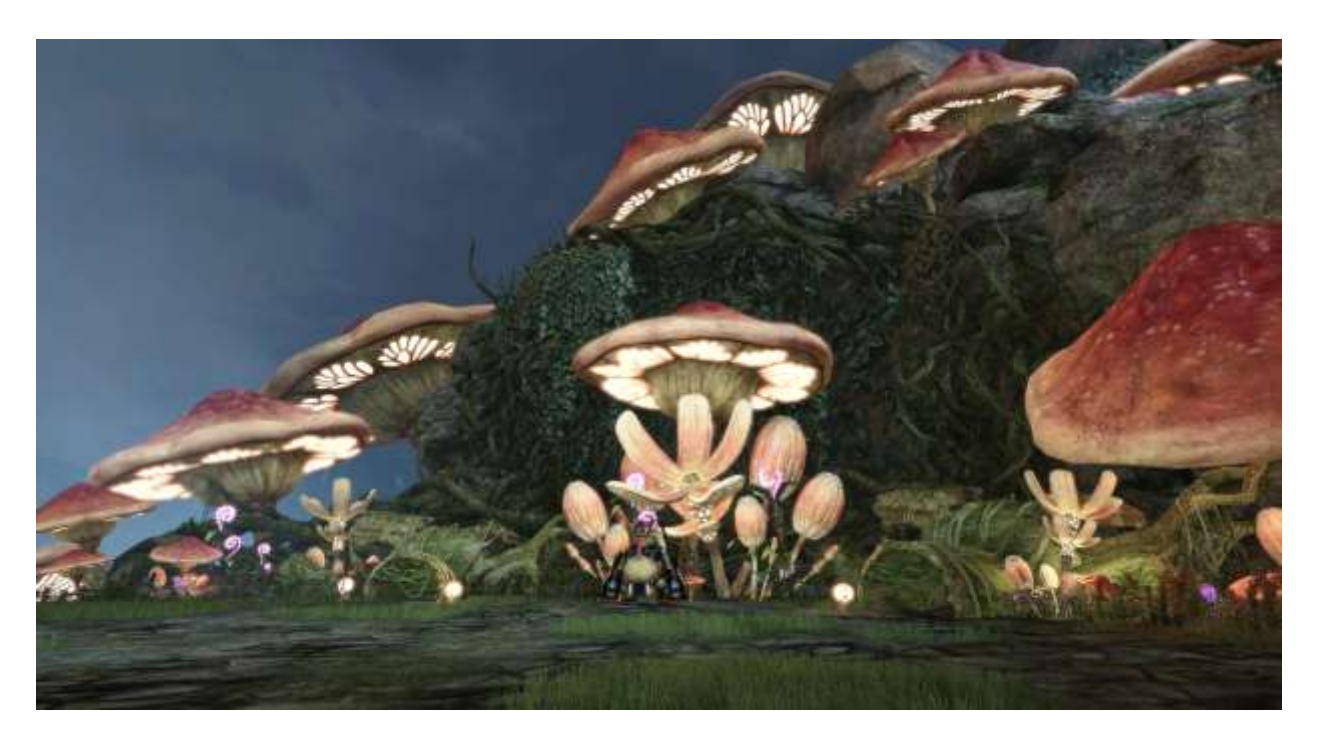

Cette instance est disponible dans les difficultés suivantes :

- Entraînement (à partir du statut de novice niveau 22)
- Normal, difficile (initié niveau 1)

Le portail de l'instance se situe dans la région des Hauts plateaux de Weichuan. Vous pouvez le traverser avec un groupe constitué de 4 à 10 joueurs. Cette aventure vous autorise à invoquer un frère d'armes.

#### **Niveau d'équipement recommandé :**

- Exercice : 14
- Normal : 45
- Difficile : 50

### **Niveau d'équipement du butin obtenu :**

- Exercice : 35
- Normal : 50
- Difficile : 60

## **Limite d'attribution de butin :**

- Entraînement : aucune limitation
- Normal : une fois par jour
- Difficile : une fois par semaine

## **Prison de Chou**

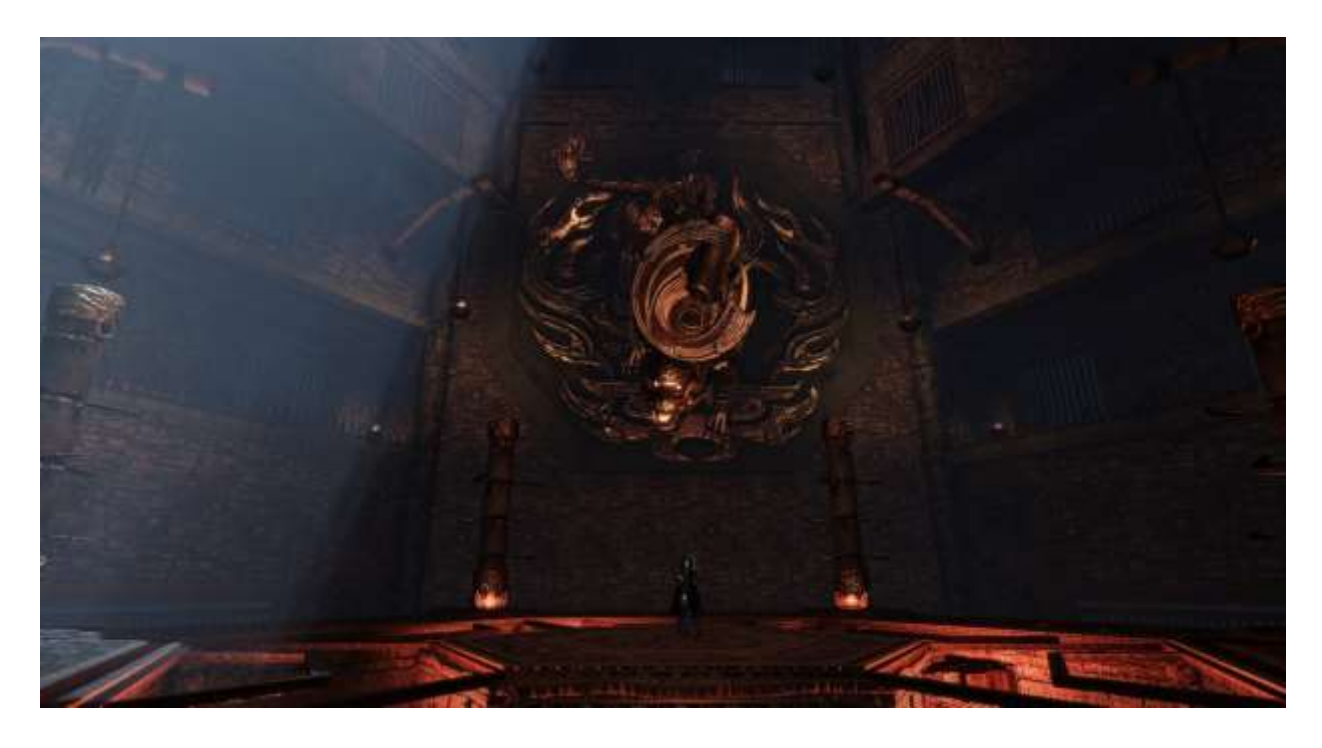

Cette instance est disponible dans les difficultés suivantes :

• Normal, difficile (initié niveau 1)

Le portail de l'instance se situe dans la région du Quartier de Jiangdu. Vous pouvez le traverser avec un groupe constitué de 4 à 10 joueurs. Cette aventure vous autorise à invoquer un frère d'armes.

## **Niveau d'équipement recommandé :**

- Normal : 45
- Difficile : 50

## **Niveau d'équipement du butin obtenu :**

- Normal : 50
- Difficile : 60

### **Limite d'attribution de butin :**

- Normal : une fois par jour
- Difficile : une fois par semaine

#### **Ruines des flots déchaînés**

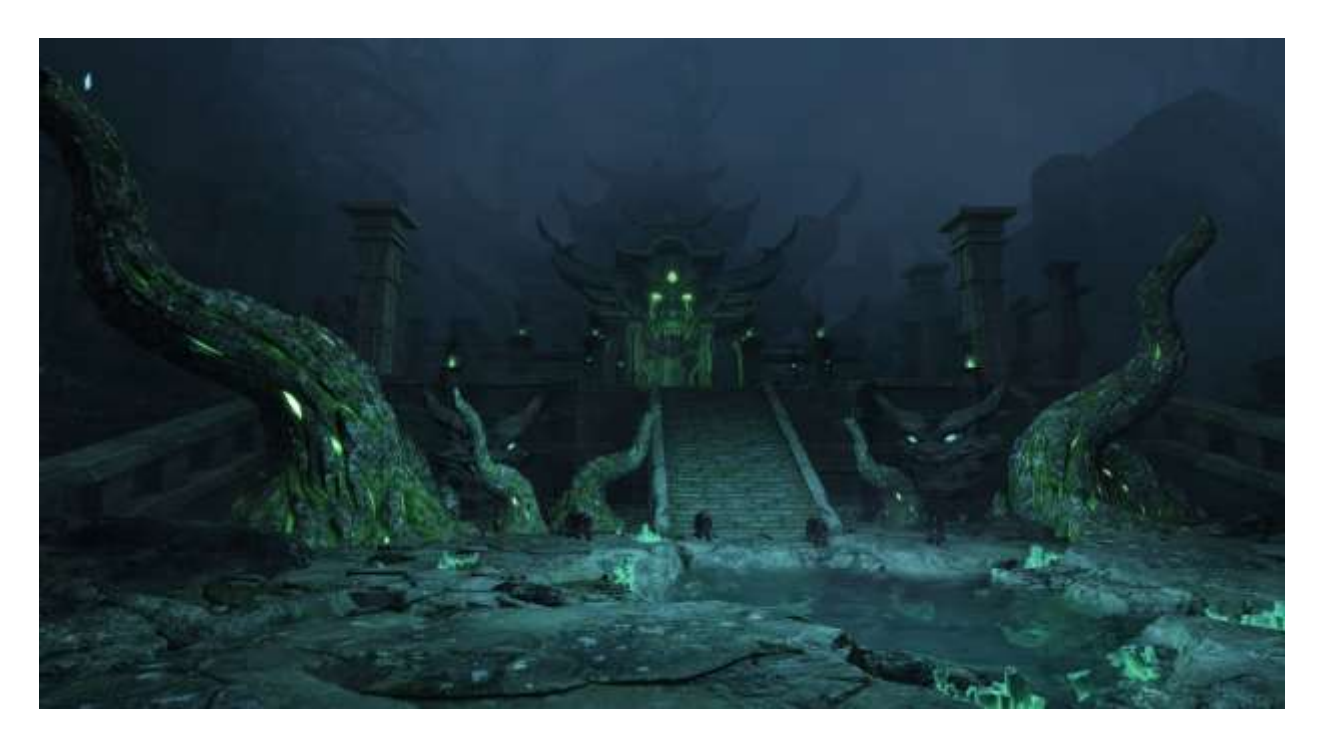

Cette instance est disponible dans les difficultés suivantes :

• Normal, difficile (initié niveau 1)

Le portail de l'instance se situe dans la région de la Prairie de Shanghuai. Vous pouvez le traverser avec un groupe constitué de 4 à 10 joueurs.

### **Niveau d'équipement recommandé :**

- Normal : 45
- Difficile : 50

### **Niveau d'équipement du butin obtenu :**

- Normal : 50
- Difficile : 60

## **Limite d'attribution de butin :**

- Normal : une fois par jour
- Difficile : une fois par semaine

## **Remarques à propos des donjons**

Le **niveau d'équipement conseillé** ne constitue pas une valeur contraignante. Cela signifie que vous pourrez entrer dans le donjon même si vous n'avez pas atteint ladite valeur. Dans ce contexte, le donjon s'avèrera cependant très difficile.

Le **butin potentiel** décrit ici seulement votre butin personnel issu du donjon. Chaque joueur recevra un objet (butin personnel). Vous pouvez toutefois recevoir d'autres objets non répertoriés dans ces notes. Dans le bestiaire, situé sur le bandeau de menu, vous trouverez une liste complète des récompenses possibles. Sélectionnez l'instance, la difficulté et le boss pour afficher les détails souhaités.

La notion de **limite d'attribution de butin** se rapporte au contexte selon lequel diverses instances ne vous octroieront pas toujours de récompenses, même si vous en sortez victorieux. Vous pouvez toujours entrer dans les donjons sans restrictions (pour vous entraîner au combat ou pour assister d'autres joueurs), cependant les donjons difficiles rapportent du butin une fois par jour ou par semaine seulement.

Les **frères d'armes** sont des PNJ (personnages non joueurs) que le chef du groupe peut invoquer au moment d'entrée dans l'instance. Ceux-ci vous viennent en aide si vous affrontez le donjon en solitaire (en difficulté entraînement) ou si vous n'êtes pas suffisamment nombreux pour une instance. Les frères d'armes ne seront pas disponibles pour la première tentative de la Ville de Yemo à Wuzhao (entraînement). Ils le deviendront pour les sessions suivantes.

## **Autres modes JcE**

## **Sanguinola**

Devenez chasseur de primes et exterminez des monstres recherchés, en solitaire ou en groupe. Cette option se déverrouillera pendant la progression et sera accessible via le raccourci Ctrl + Y.

Sur les cartes des différentes régions du jeu, cherchez des sceaux (ou icônes) rouges, rejoignez les lieux correspondants et utilisez votre nouvelle compétence sceau de la plume rouge (située dans le menu cité précédemment). Vous aurez désormais accès à un secteur séparé pour les chasseurs de primes où se trouvent les monstres recherchés.

Attention : vous pourrez vaincre la plupart de ces adversaires en solitaire, d'autres nécessiteront cependant l'aide d'un groupe plus ou moins important.

En plus des fréquentes récompenses quotidiennes et hebdomadaires pour l'accomplissement de ces missions, vous pourrez également obtenir divers bonus (buffs) et contenus cosmétiques en échange de points de réputation !

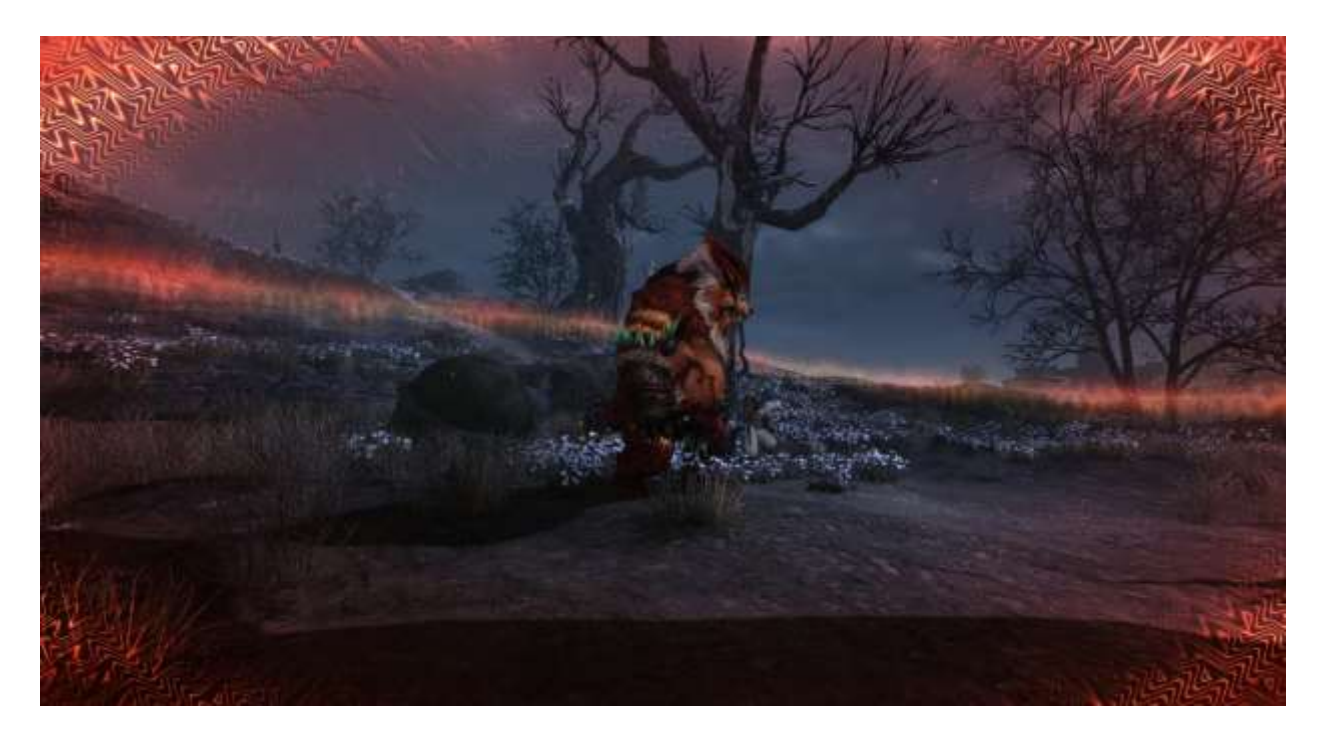

## **Âme cyan**

En tant qu'âme cyan, votre mission consiste à retrouver des esprits errants dans le monde du voyage spirituel et à les accompagner jusqu'au Palais souterrain.

Utilisez la compétence lanterne des enfers (raccourci menu Ctrl + Y) afin de vous plonger dans le monde du voyage spirituel. Il s'agit d'une dimension parallèle peuplée d'esprits.

Votre carte de la région indique les esprits errants. Vous pourrez vaincre certains d'entre eux en solitaire, tandis que d'autres nécessiteront les renforts d'un groupe.

En plus des fréquentes récompenses quotidiennes et hebdomadaires pour l'accomplissement de ces missions, vous pourrez également obtenir divers bonus (buffs) et contenus cosmétiques en échange de points de réputation !

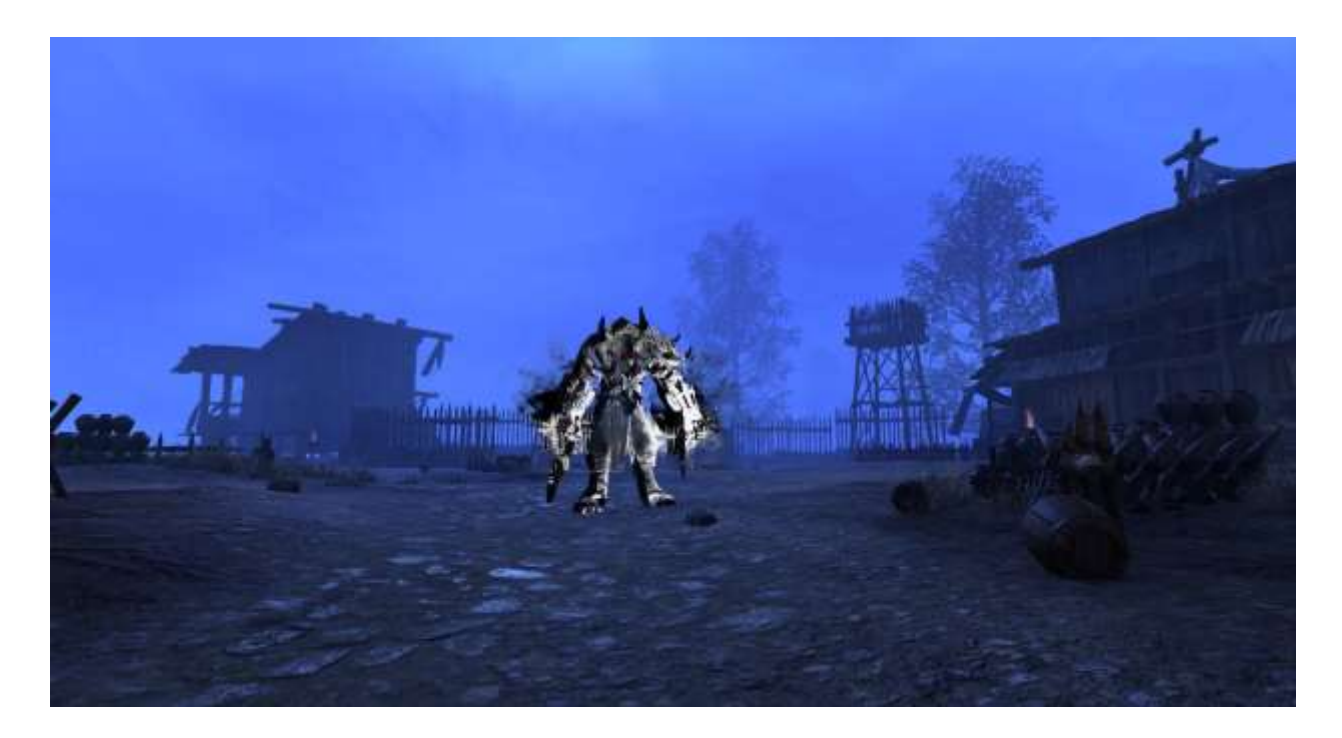

## **Évènements héroïques (quêtes chevaleresques)**

Diverses régions sont le théâtre d'évènements héroïques que vous pouvez accomplir afin d'obtenir des points d'expérience et des pièces d'or supplémentaires. Ils sont représentés par des icônes vertes sur la carte de la région, si vous les avez déjà déverrouillés.

Si vous vous trouvez à proximité, vous accepterez automatiquement ces évènements. Ils seront automatiquement réussis dès lors que les joueurs présents en auront accompli toutes les tâches.

# **Champs de bataille**

### **Fort Haizhou**

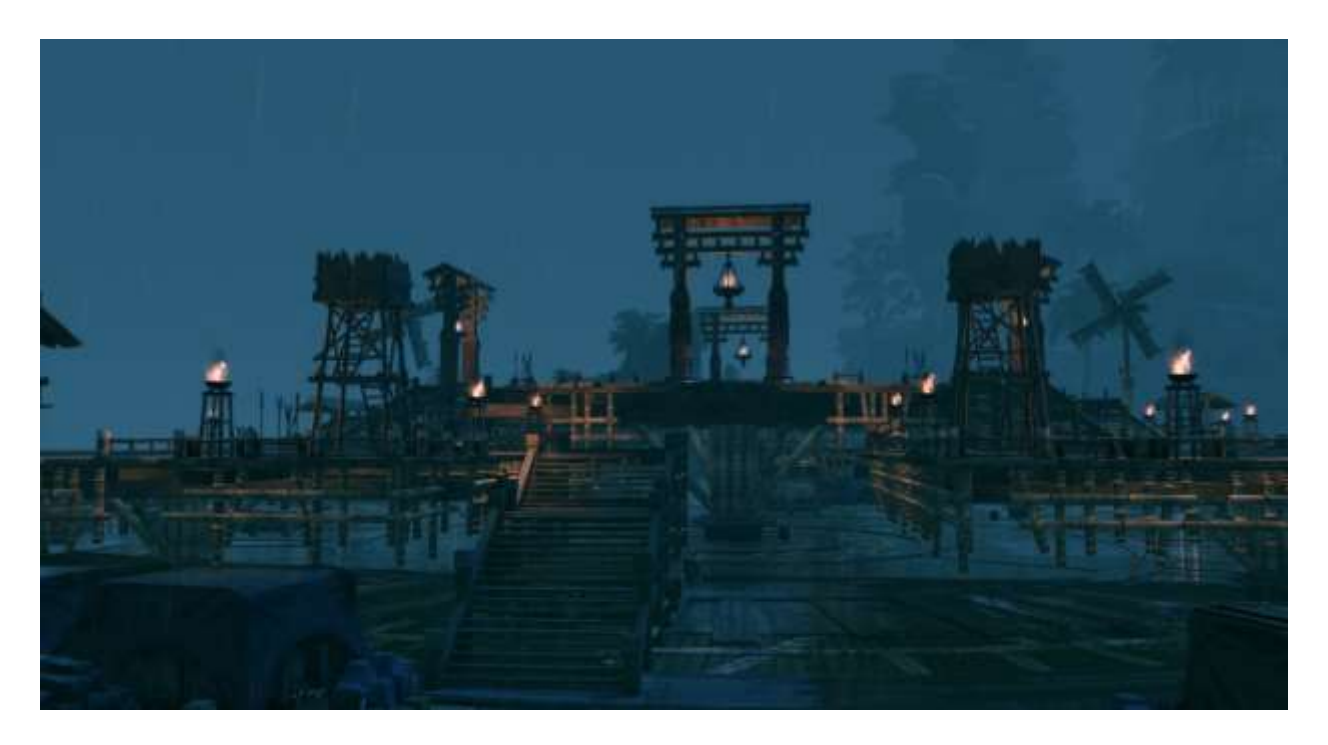

Combattez pour conquérir le drapeau situé au centre de ce champ de bataille entouré d'eau ! Ici, deux groupes de 10 joueurs envahissent les planches pour imposer leur suprématie.

- Horaires d'ouverture : tous les jours de 10h00 à 01h00 le lendemain (en cas d'activation)
- Taille de groupe : 10 contre 10
- Objectif : emparez-vous du drapeau pour atteindre 1 000 points avant l'autre équipe.

Récompenses :

- Décret continental
- Combattivité
- Fragment d'amulette terrestre
- Coffre en bronze

### **Empire des cinq éléments**

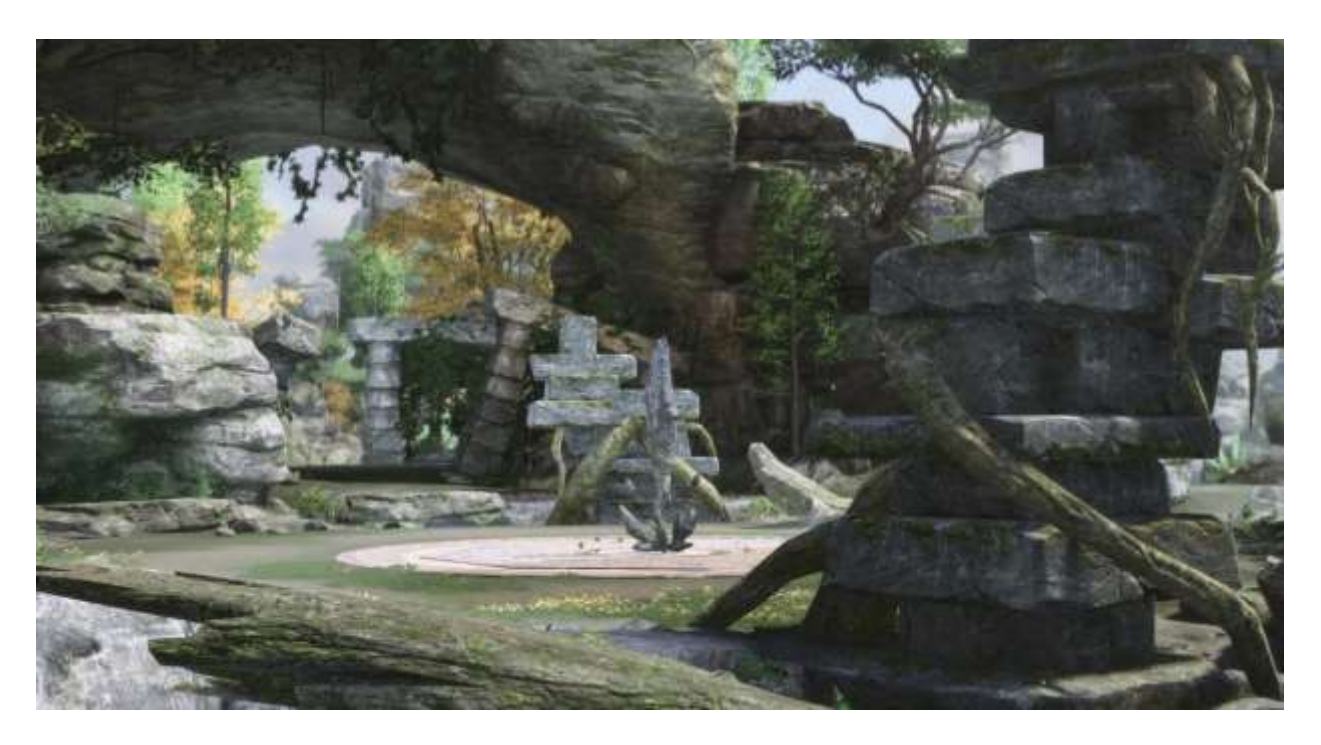

Occupez le plus grand nombre de grottes élémentaires et récoltez le qi animique. Augmentez la valeur en accaparant le plus de colonnes possible. La zone en contient 5 au total.

- Horaires d'ouverture : tous les jours de 10h00 à 01h00 le lendemain (en cas d'activation)
- Taille de groupe : 15 contre 15
- Objectif : emparez-vous des garnisons et conservez-les jusqu'à cumuler 1 500 points avant l'autre équipe.

Récompenses :

- Décret continental
- Combattivité
- Fragment d'amulette terrestre
- Coffre en bronze

#### **Savane des nuages émeraude**

Dans ce mode chacun pour soi, vous démarrez avec un équipement minimal et la carte ne cesse de rétrécir. Récupérez le butin de la zone de combat et gagnez en puissance. Soyez à l'affût des objets de camouflage : transformez-vous en champignon ou dissimulez-vous dans un tas de foin. Certains objets vous permettront de ressusciter vos camarades tombés au combat. Les boss mondiaux spéciaux détiennent le meilleur butin.

- Horaires d'ouverture : tous les lundis, mercredis et vendredis, de 18h00 à 23h00. Tous les samedis et dimanches de 13h00 à 23h00.
- Effectif de groupe : 5 joueurs par équipe sur 6 équipes au total.
- Objectif : votre équipe doit survivre.

Récompenses :

- Xiaoyun
- Combattivité
- Fragment d'amulette terrestre

### **Combat dans le sable**

Dans cette zone d'entraînement du désert, vous vous confrontez à des monstres et des adversaires possédés. Vous commencez par combattre en petits groupes, puis deux groupes de 10 joueurs chacun sont constitués avant de s'affronter. Dans chaque équipe, un des joueurs se voit transformé en monstre et doit s'efforcer de retrouver sa forme d'origine avec l'aide de ses coéquipiers et de runes. Le premier groupe qui possède trois runes remporte la manche.

- Horaires d'ouverture : tous les mardis et vendredis de 19h00 à 1h00 le lendemain
- Taille de groupe : 20 joueurs

## Récompenses :

- Décret continental
- Combattivité
- Fragment d'amulette terrestre
- Coffre en bronze

## **Remarques sur les champs de bataille**

- La mention **en cas d'activation** signifie que ces champs de bataille peuvent être actifs quotidiennement. Chaque jour, un champ de bataille aléatoire sera disponible.
- Le **décret continental** constitue une monnaie de réputation que vous pourrez échanger contre de meilleures pièces d'équipement JcJ auprès des marchands du Pic nuageux. L'obtention de cette monnaie est limitée par semaine et par personnage.
- La **combattivité** représente un cumul de points de réputation qui déverrouille des récompenses supplémentaires directement depuis l'interface JcJ (raccourci Ctrl + K).
- Récupérez des **fragments d'amulette** du ciel et de la terre et combinez-les pour les transformer en argent ou en or.
- Les xiaoyun sont une monnaie que vous pouvez échanger notamment contre des objets cosmétiques ainsi que des talismans d'équipement auprès des marchands du Pic nuageux. L'obtention de cette monnaie est limitée par semaine et par personnage.

# **Arènes (duels)**

Affrontez-vous à 3 contre 3 et progressez vers une ligue supérieure pour remporter des récompenses spéciales. Vos équipes seront automatiquement transportées dans l'une des trois zones suivantes pour l'affrontement :

- Temple de Fenghuang
- Pic de Baxian
- Monde onirique

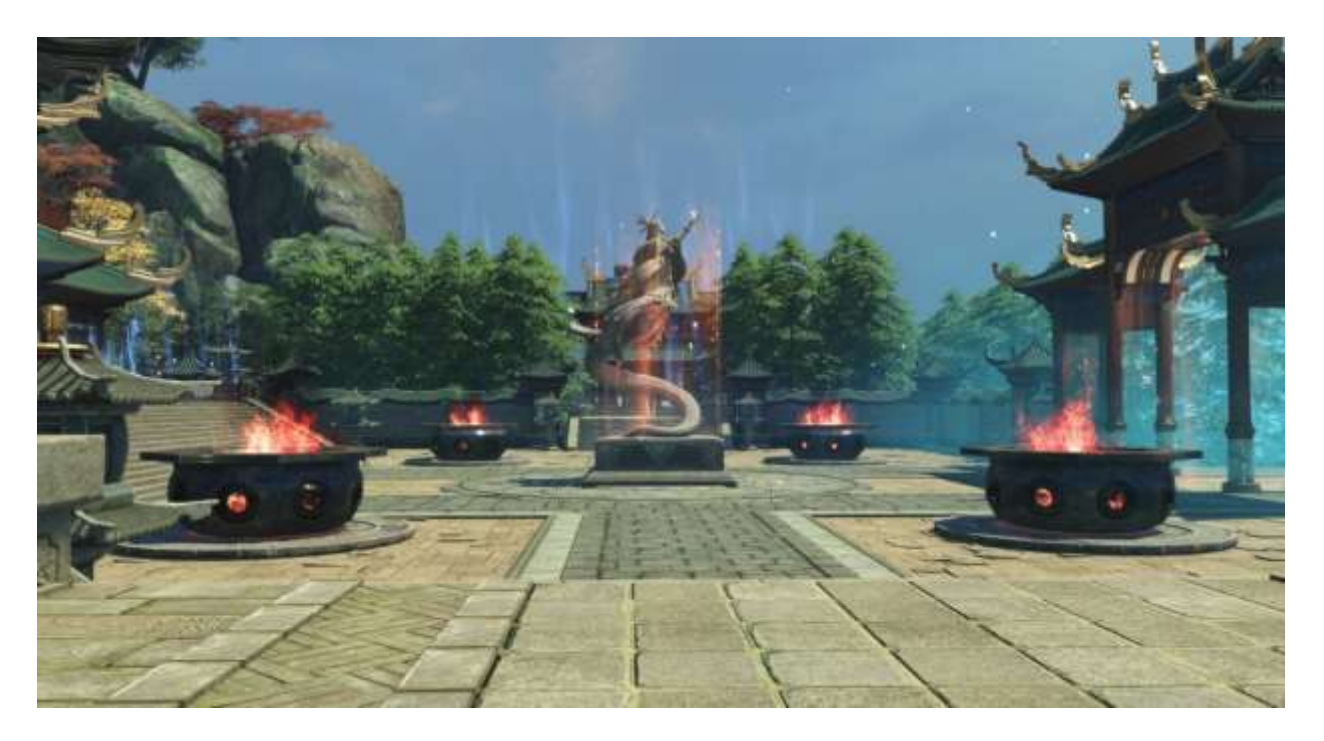

#### **Déroulement**

Vous pouvez lancer le matchmaking seul ou en groupe de 3 joueurs maximum pour trouver une équipe adverse. Pour cela, vous devez déterminer le rôle que vous jouerez entre soigneur et DPS. Les tanks ne sont pas autorisés en mode 3 contre 3. Notez que les groupes déjà constitués ne peuvent accueillir plusieurs fois la même classe, de même que chaque groupe ne peut compter qu'une seule classe de guérison.

Vous serez confrontés à des adversaires de classement de ligue équivalent, de manière à garantir l'intérêt de la rencontre pour les deux équipes. Les combats durent jusqu'à ce que tous les membres d'une équipe soient vaincus (aucune résurrection possible) ou que le compte à rebours de 15 min soit écoulé. Enfin, il peut arriver très ponctuellement qu'à mesure que le combat se prolonge, les buffs obtenus se voient renforcés.

Récompenses :

- Sceau du duel
- Combattivité
- Fragment d'amulette terrestre

Les **sceaux du duel** peuvent s'échanger contre des équipements JcJ plus puissants. L'obtention de cette monnaie est limitée par semaine et par personnage.

### **Ligue**

Les manches gagnées et perdues se traduisent respectivement par une augmentation et une diminution de votre cumul de points de classement. Atteindre un classement plus élevé s'accompagne de meilleures récompenses standard et, potentiellement, d'équipement intermédiaire plus puissant.

- Ligue de bronze 1 à 5 : de 1 000 à 1 499 points de classement, aucune perte de niveau, aucune perte de points au départ
- Ligue d'argent 1 à 5 : de 1 500 à 1 999 points de classement, perte de niveau et de points
- Ligue d'or 1 à 5 : de 2 000 à 2 499 points de classement, perte de niveau et de points
- Ligue de platine 1 à 3 : de 2 500 à 2 799 points de classement, perte de niveau et de points
- Ligue de diamant 1 : de 2 800 à 9 999 points de classement, perte de niveau et de points

## **Expéditions**

Formez un groupe fixe avec deux autres compagnons. Vous combattrez sous un nom de groupe personnalisé afin de vous hisser aux rangs du top 10 des expéditions et ainsi obtenir des récompenses spéciales.

#### **Autres remarques**

Vous devez d'abord terminer le tutoriel JcJ pour déverrouiller les sessions JcJ contre d'autres joueurs. À ce moment, vous recevrez également un équipement de départ ainsi que des trucs et astuces.

Après le tutoriel, mais avant de jouer contre d'autres joueurs, vous rejoindrez une équipe de joueurs confrontés à des PNJ, et ce jusqu'à la ligue de bronze 3 environ.

# **Autres modes JcJ**

## **Duels**

Vous pouvez provoquer un autre joueur en duel lorsque vous vous trouvez dans une zone précise du jeu. Faites un clic droit sur le joueur en question et sélectionnez l'option Duel. Le joueur défié reçoit alors une invitation qu'il peut accepter ou refuser.

Si l'invitation est refusée ou ignorée, aucun duel n'a lieu. Si elle est acceptée, un combat à 1 contre 1 commence au bout de 10 s. Le duel se poursuit jusqu'à ce que les points de vie d'un des joueurs descendent à 1, que le combat dépasse 5 min ou que l'un des participants quitte la zone de combat.

Les duels n'ont aucune influence sur votre honnêteté/bassesse. Vous trouverez plus d'informations à ce sujet dans les sections suivantes.

#### **Ring de Chang'an**

Outre les duels contre les autres joueurs, il est également possible de combattre des PNJ. À cette fin, vous devez vous rendre au ring de Chang'an, situé dans l'Atelier de Yongping du Quartier de Chang'an.

Sélectionnez ensuite un PNJ surmonté d'un point d'interrogation et le duel pourra commencer. Ces combats sont récompensés par une quête quotidienne qui rapportent de très convoités fragments d'amulette du ciel. Si vous les combinez avec des fragments d'amulette de la terre, vous obtiendrez une poignée de pièces d'or !

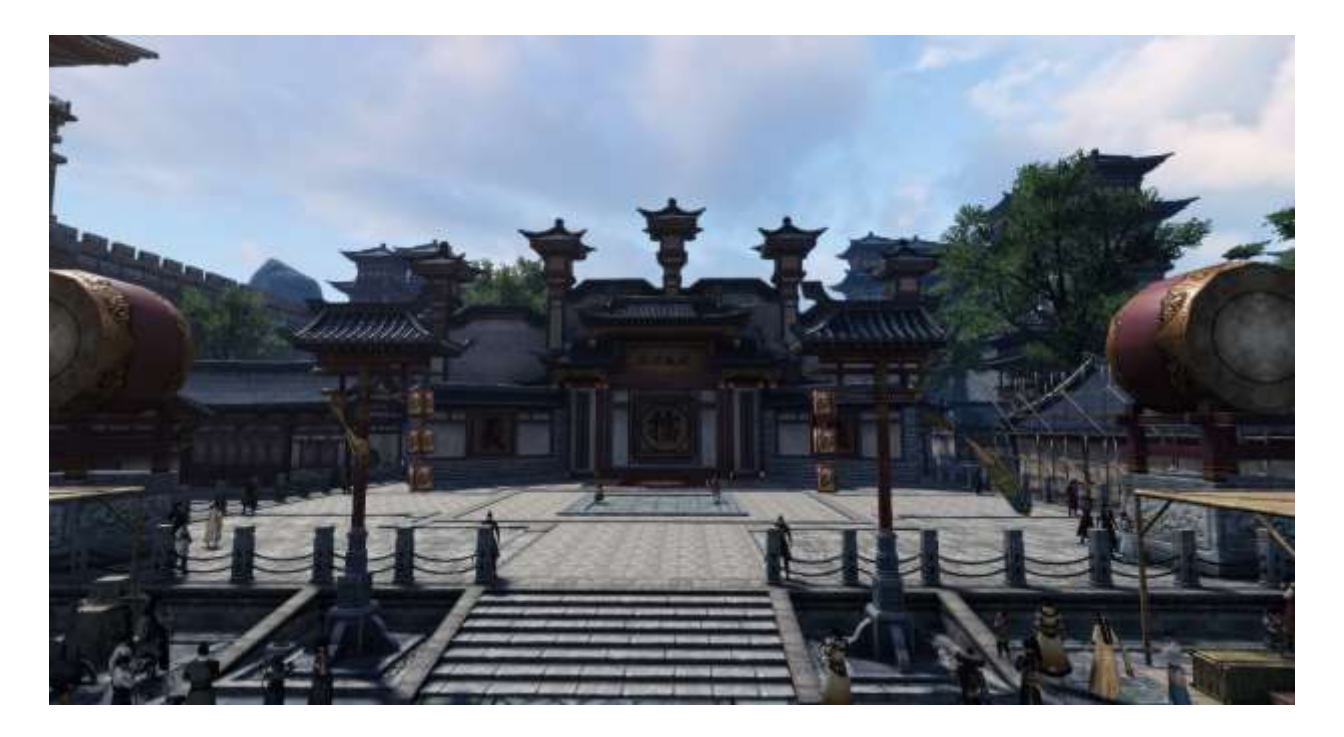

#### **Monde ouvert**

Une fois le niveau maximal atteint, vous pouvez déverrouiller la compétence amok, disponible dans le menu des compétences via la touche K de l'onglet Général. Cette compétence vous met dans l'état amok, lequel implique une première dépense de 10 points d'honnêteté, puis un coût de 1 point d'honnêteté par minute tant que cet état reste actif. Utilisez à nouveau cet état pour le désactiver, à condition d'être hors combat.

Ainsi, vous pouvez attaquer d'autres joueurs dans le monde ouvert (en dehors des zones protégées) si vous avez aussi atteint le niveau maximal et que vous disposez de cette compétence. Vous ne pouvez ni attaquer ni contrer d'autres joueurs avec cette compétence.

#### **Honnêteté/bassesse**

Attaquer et terrasser d'autres joueurs, qu'ils soient en état d'amok ou non, diminue votre honnêteté ou augmente votre bassesse. Dès que vous accumulez de la bassesse, les autres joueurs peuvent vous attaquer, même sans état d'amok. Même les gardes postés à divers endroits du monde tenteront de vous attaquer.

Si vous trouvez la mort en état de bassesse, vous ressuscitez dans le Royaume de la destinée. Cet endroit propose diverses quêtes et activités qui vous aideront à réduire progressivement votre valeur de bassesse.

# **Activités de détente**

En plus des contenus JcE et JcJ, Swords of Legends Online vous propose encore bien d'autres activités. Citons par exemple les jeux de cartes et minijeux dont voici un rapide aperçu :

## **Fuite d'explosion**

Lorsque cette activité de détente est disponible, vous entrez seuls ou en groupe de 5 joueurs dans le minijeu en passant par le menu correspondant (raccourci Ctrl + X).

L'objectif consiste à détruire des blocs avec des bombes afin d'obtenir des buffs qui améliorent ces bombes : augmentation de la portée, plus de bombes simultanées, invincibilité, etc. Vous devez cependant faire attention à ne pas vous faire toucher par vos propres bombes.

La zone de jeu contient des monstres capables de vous éliminer d'un simple contact. Dans ce mode, vous disposez d'un certain nombre de vies et ne pouvez plus cumuler de points en plaçant des bombes si toutes vos vies sont épuisées.

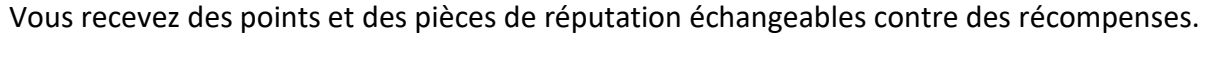

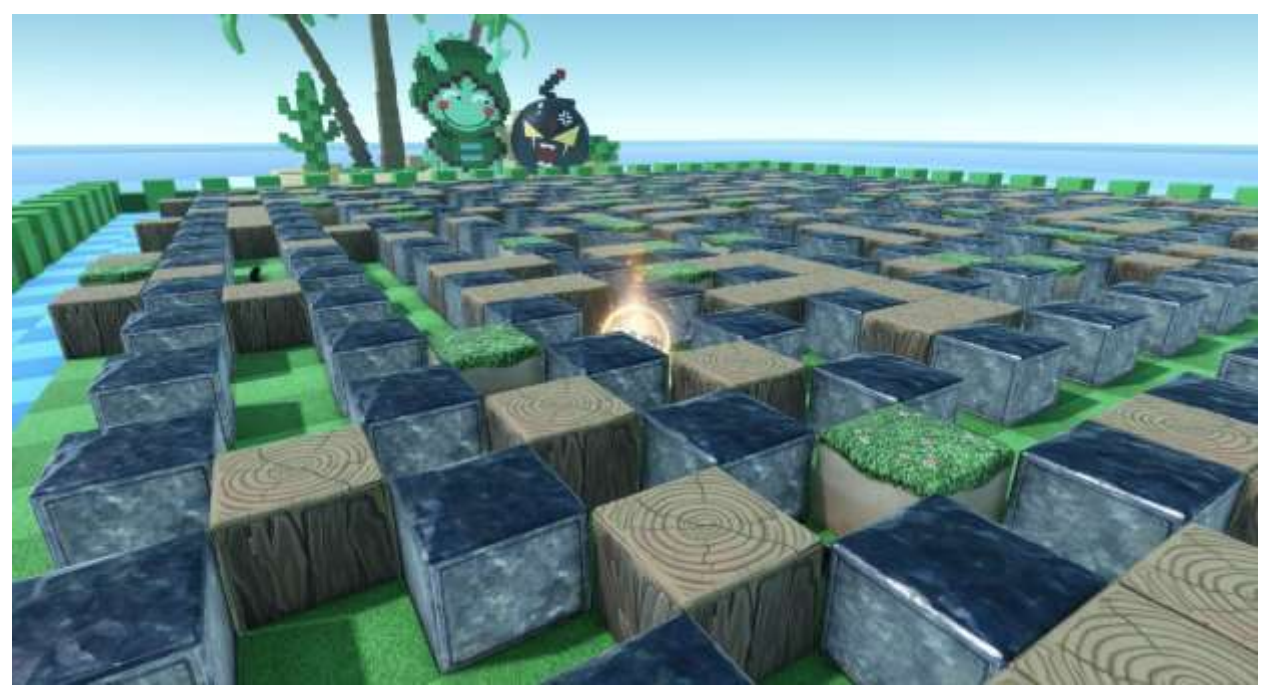

## **Retour dans la zone d'ombre**

Lorsque cette activité de détente est disponible, vous entrez seuls ou en groupe de 5 joueurs dans le minijeu en passant par le menu correspondant (raccourci Ctrl + X).

Dans cette zone de jeu, l'objectif consiste à récupérer le plus de monstres possible. Attention cependant, car les monstres font pousser comme une queue derrière vous et vos compagnons. Si jamais vous marchez sur la queue d'un adversaire, vous mourez et perdez tous les monstres capturés.

Vous subissez également un ralentissement proportionnel au nombre de monstres que vous avez récupérés. Soyez également à l'affût des différents buffs qui vous rendront plus rapide ou invincible !

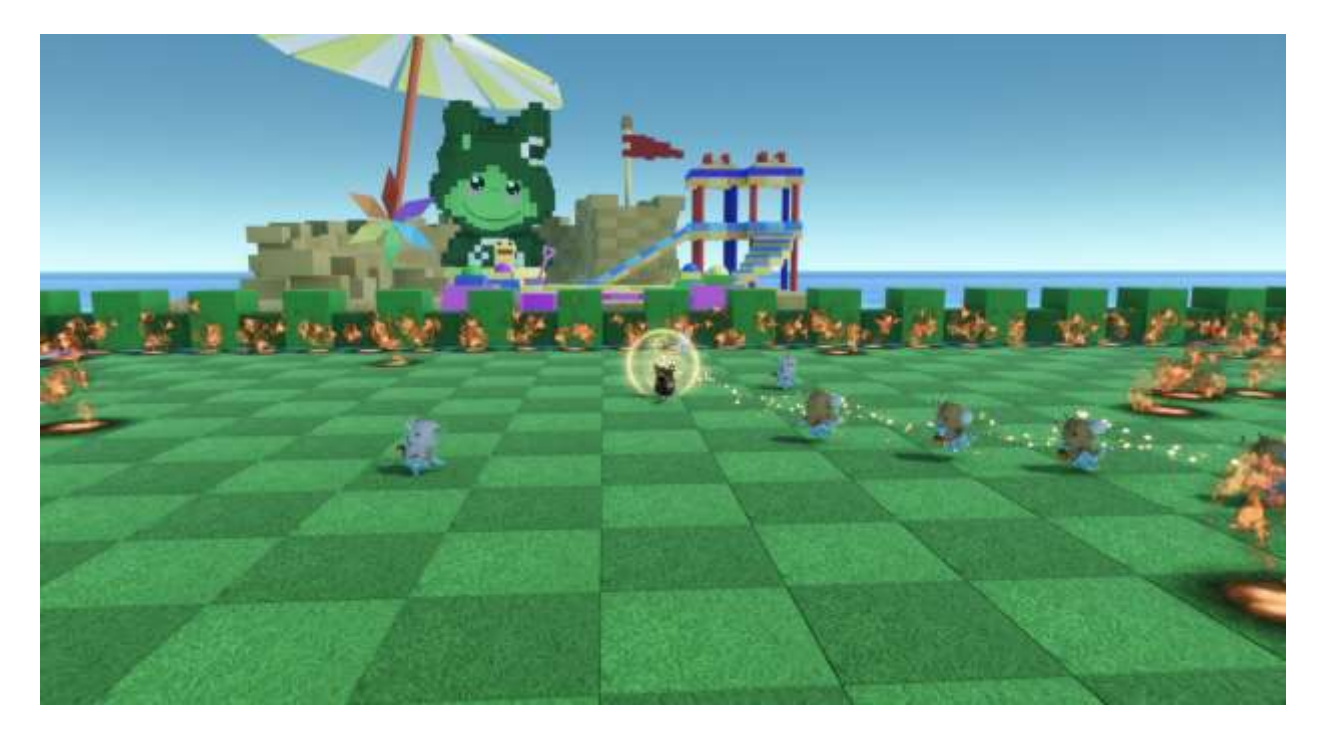

Vous recevez des points et des pièces de réputation échangeables contre des récompenses.

## **Jeu de l'éternité**

Ce jeu de cartes est accessible à tous les immortels du niveau maximal. Ouvrez le menu correspondant (raccourci Ctrl + Y) pour consulter l'initiation de cette activité et la déverrouiller.

Défiez différents PNJ ou d'autres joueurs à un duel de cartes. Obtenez des cartes supplémentaires en terminant les quêtes quotidiennes correspondantes, en achetant des lots auprès des marchands et de bien d'autres manières encore.

#### **Naturaliste**

Découvrez des secrets dissimulés à travers le monde en activant la boussole à trésors. Cette activité est accessible à tous les joueurs du niveau maximal. Ouvrez le menu correspondant (raccourci Ctrl + Y) pour consulter l'initiation de cette activité et la déverrouiller.

Remontez la piste des trésors à mesure que vous en approchez et orientez-vous en fonction du son pour savoir si vous vous rapprochez ou vous éloignez du trésor convoité.

Dans le même temps, vous pourrez apprendre par ce biais comment identifier des cartes au trésor et déceler leur butin.

## **Livre éternel**

D'importants PNJ liés à l'intrigue sont listés dans le livre éternel. Vous pouvez faire en sorte d'améliorer votre proximité relationnelle avec eux. À cette fin, offrez-leur divers objets ; chaque PNJ a ses propres préférences. Le livre affichera également votre rang pour chaque PNJ du classement.

#### **De nombreuses autres activités**

Outre les activités présentées dans ces notes, le monde de Swords of Legends Online fourmille d'occupations auxquelles s'adonner : composez votre propre musique, rassemblez des partitions, essayez le système de maître et apprenti, terminez des centaines de succès, collectez des objets et des émotes, ou soutenez vos alliés en fabricant de l'équipement pour eux.

## **Résidence personnelle**

Chaque joueur peut élire domicile sur une île flottante, y pratiquer diverses activités quotidiennes et en décorer une partie personnellement avec des habitations, des plantes et des structures.

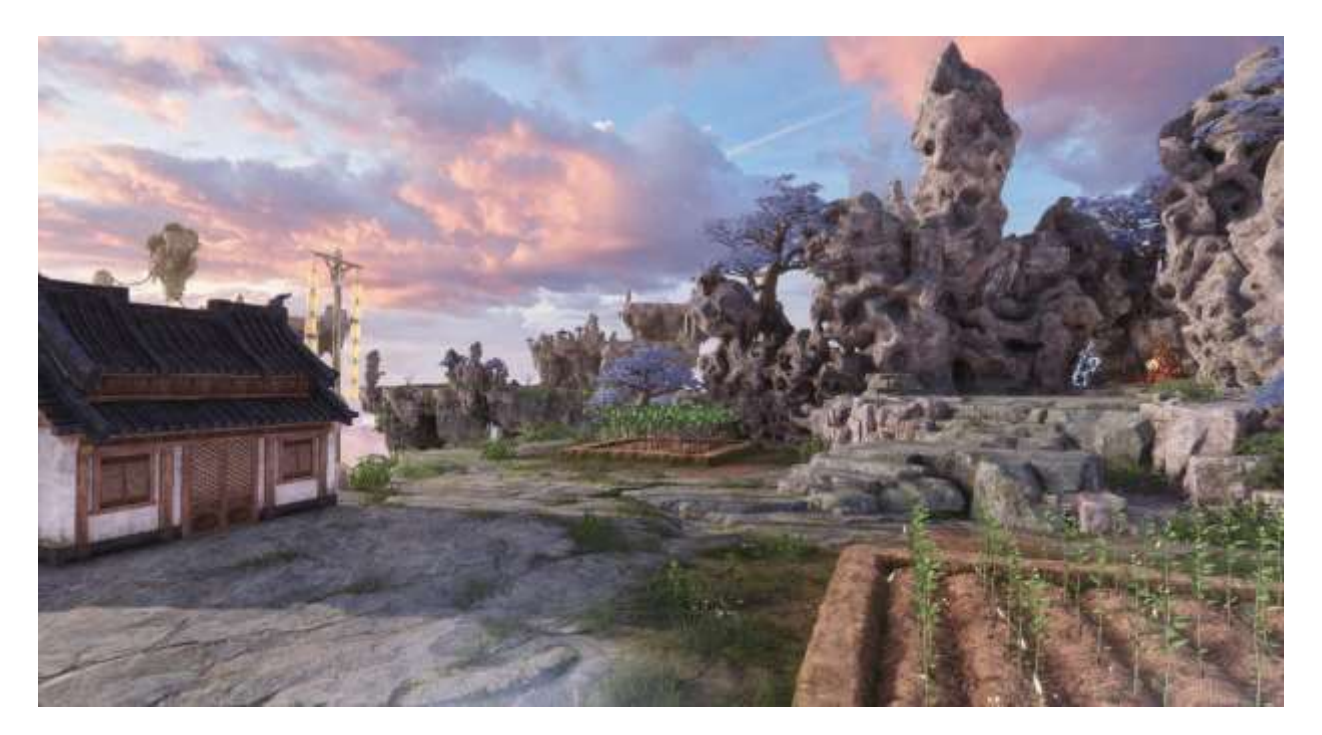

### **Obtenir une résidence**

Vous accepterez automatiquement la quête destinée au déverrouillage de votre propre résidence après avoir atteint le niveau maximal. Allez voir Kunwuzi au Pic nuageux avec 200 pièces d'or sur vous et suivez ses instructions.

Vous pourrez embellir votre résidence au fil des semaines et des mois, en participant quotidiennement à toutes les activités qu'elle propose. Ainsi, vous apprendrez de plus en plus de recettes de fabrication de meubles et d'objets décoratifs. Dans le même temps, la surface personnalisable augmentera !

### **Détails des résidences**

Chaque joueur peut posséder une résidence. La propriété peut être transférée d'un personnage à un autre au sein du même compte.

Les résidences sont réparties de telle manière que chaque région dispose de 20 îles flottantes. Vous pouvez donc jouer avec 19 autres joueurs dans une même zone et rendre visite à vos voisins le temps d'un court trajet aérien. Chaque joueur peut sélectionner une île spécifique dans un secteur, de telle manière que les membres de toute une guilde puissent occuper simultanément plusieurs secteurs voisins, par exemple.

Un nombre suffisant de secteurs et de serveurs devraient permettre à plusieurs dizaines de milliers de joueurs de s'installer dans leur propre résidence.

## **Contenu à déverrouiller**

Grâce aux activités quotidiennes, vous recevrez des ressources telles que du bois, de la pierre, de l'herbe et des essences utilisables pour fabriquer des objets et embellir votre zone résidentielle.

Ainsi, vous augmentez entre autres votre génération de ressources ainsi que la surface personnalisable de la maison. En outre, vous déverrouillez diverses régions sur l'île :

- Niveau 2 : mélodies légendaires → vous pouvez faire résonner de la musique sur votre domaine. Vous recevrez des partitions sous forme de récompenses de donjon.
- Niveau 4 : totem  $\rightarrow$  vous possédez votre propre totem sur lequel vous pouvez tester vos rotations DPS. Le voyage dans la région de votre classe se déclenche par ce biais.
- Niveau 8 : bassin poissonneux  $\rightarrow$  profitez du calme de la pêche dans votre propre étang.
- Niveau 10 : source thermale  $\rightarrow$  délassez-vous seuls ou entre alliés, relaxez-vous et retrouvez votre équilibre.

# **Collecte et fabrication**

## **Maître artisan**

Intégrez l'alliance des artisans pour améliorer en permanence vos compétences de collecte et de fabrication.

Vous pouvez avoir un aperçu de votre artisanat via le raccourci Ctrl + Y, tandis que les recettes connues sont répertoriées sous « I » (deuxième onglet). Vous devez cependant tout d'abord apprendre les recettes que vous trouverez auprès des marchands ou dans d'autres circonstances. De plus, vous devez vous tenir devant un établi d'artisanat (par exemple, au Pic nuageux) pour procéder à la fabrication dans de bonnes conditions.

## **Collecte**

La collecte et la fabrication se partagent une entrée dans les livres d'histoire des ancêtres (raccourci Ctrl + Y). Vous pouvez y consulter votre progression en matière de collecte, de même que le menu « I » ouvre le sac Qiankun qui contient et affiche les matières premières que vous possédez.

Les matériaux que vous collectez dans le monde ouvert s'accumulent d'abord dans votre inventaire (touche B). Vous pouvez les extraire vers votre inventaire ou les transférer dans le sac Qiankun. Vous trouverez ensuite l'essence des matériaux dans votre sac Qiankun, lequel vous permet de la transformer. Vous pouvez revendre les reliquats souillés pour quelques pièces d'argent. Ainsi, votre inventaire restera majoritairement dépourvu de matériaux.

Au début, les matériaux collectés ne peuvent pas être vendus et sont utilisables uniquement par leur propriétaire. Cependant, dès que vous atteignez le niveau maximal et que votre sac Qiankun a atteint le niveau 3 (par la collecte et l'extraction), les matériaux deviennent négociables.

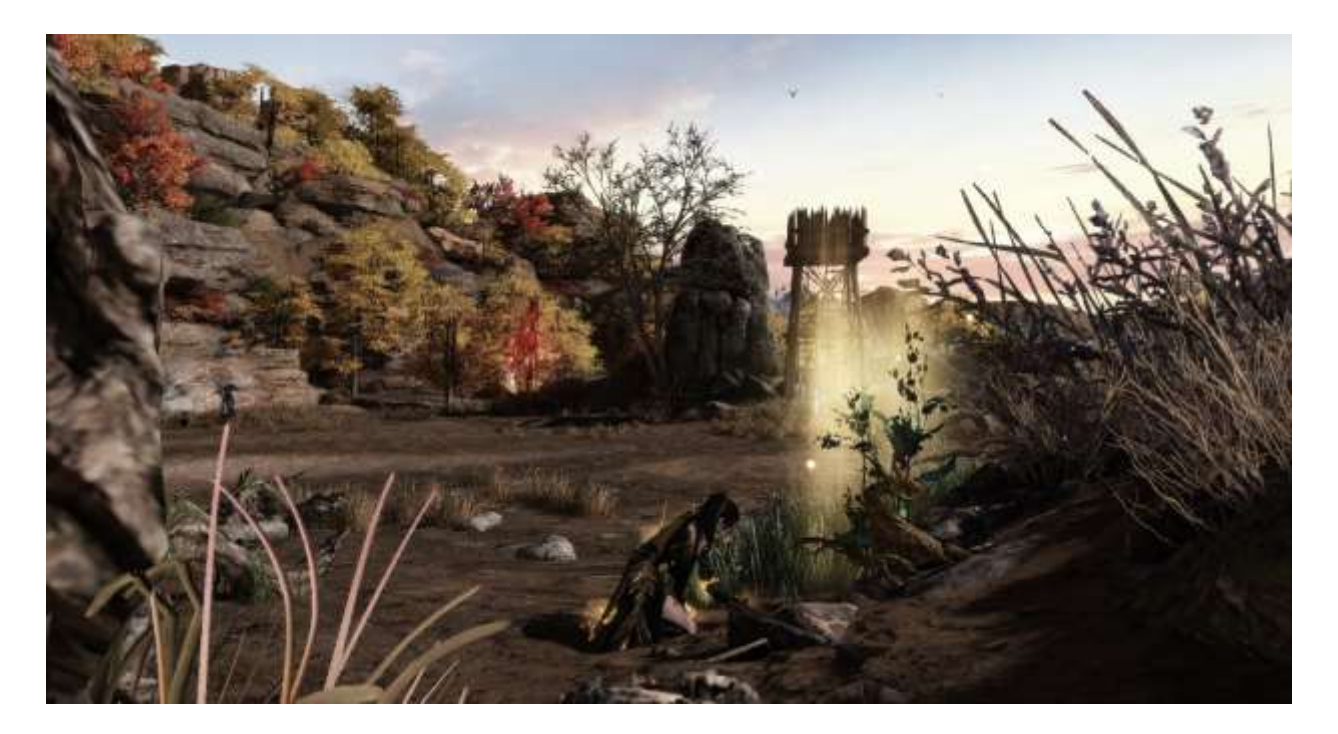

#### **Élixirs**

Dans le menu des compétences (touche K) se trouve l'onglet Élixir. Celui-ci permet de fabriquer des breuvages à même de vous conférer des compétences. Selon divers moyens, ces compétences peuvent vous renforcer ou vous soigner en plein combat.

Rien de plus simple que la fabrication : commencez par collecter des matériaux dans le monde et fabriquez ensuite des breuvages auprès du maître artisan. Les breuvages obtenus sont utilisables par un clic droit pour charger la compétence.

Chaque compétence dispose d'un certain statut de charge maximale (par exemple 1 000 points) et consomme à chaque utilisation une partie de cette charge (par exemple 40).

Remplissez le breuvage lié à votre classe et à votre rôle avant chaque combat pour être toujours préparé au mieux ! Vous pouvez bien sûr acheter les matériaux de fabrication auprès des collecteurs de niveau 3 ou plus.

#### **Pêcheur**

Une fois le niveau maximal atteint, vous pourrez vous procurer une canne à pêche et des appâts contre quelques pièces d'or. Ainsi équipés, tentez votre chance dans le point d'eau le plus proche.

Par un clic droit sur la canne à pêche, vous basculez en mode pêche, ce qui vous permet d'utiliser des appâts et d'effectuer des tentatives de pêche.

Par ailleurs, de 18h00 à 20h00 le weekend se tient un évènement de pêche qui met en jeu des récompenses spéciales.

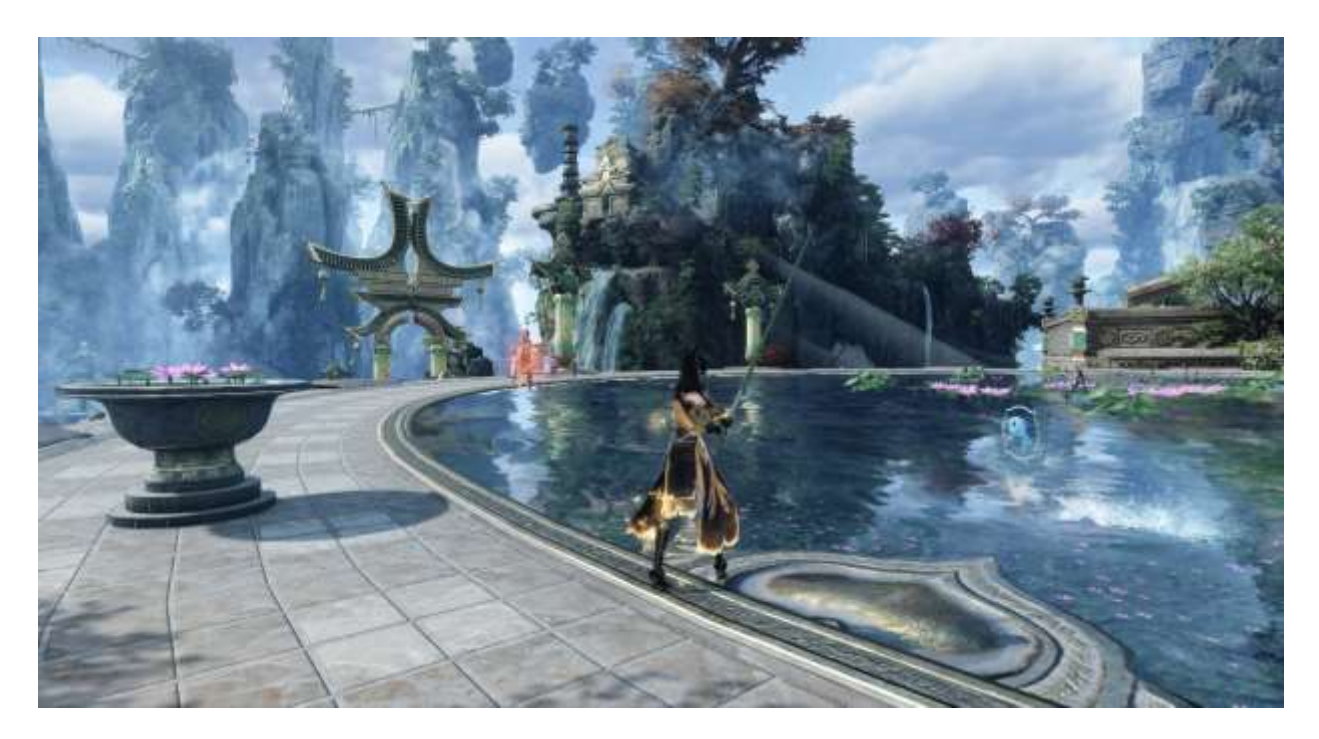

#### **Diététique chinoise**

Récupérez et utilisez de mystérieuses recettes pour cuisiner des plats fortifiants. Collectez et pêchez les matériaux nécessaires pour vous renforcer, vous et votre équipe, en dégustant des plats savoureux.

Pour vous initier à ce système, vous recevez quelques recettes d'entrée de jeu. Vous en obtiendrez d'autres via des biographies spécifiques et sous forme de récompenses d'instances. Élargissez votre répertoire culinaire et devenez le meilleur cordon bleu de tout Shenzhou !